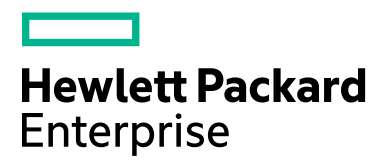

## **HPE Insight Remote Support**

Software Version: 7.9

**Quick Installation Guide**

Document Release Date: May 2018

Software Release Date: May 2018

## Legal Notices

### **Warranty**

The only warranties for Hewlett Packard Enterprise products and services are set forth in the express warranty statements accompanying such products and services. Nothing herein should be construed as constituting an additional warranty. HPE shall not be liable for technical or editorial errors or omissions contained herein.

The information contained herein is subject to change without notice.

### Restricted Rights Legend

Confidential computer software. Valid license from HPE required for possession, use or copying. Consistent with FAR 12.211 and 12.212, Commercial Computer Software, Computer Software Documentation, and Technical Data for Commercial Items are licensed to the U.S. Government under vendor's standard commercial license.

### Copyright Notice

© Copyright 2018 Hewlett Packard Enterprise Development LP

### Privacy Policy

[www.hpe.com/us/en/privacy/master-policy.html](https://www.hpe.com/us/en/privacy/master-policy.html)

### Trademark Notices

Microsoft® and Windows® are trademarks of the Microsoft group of companies.

UNIX® is a registered trademark of The Open Group.

Linux® is the registered trademark of Linus Torvalds in the U.S. and other countries.

Red Hat<sup>®</sup> is a registered trademark of Red Hat, Inc. in the United States and other countries.

Citrix® and XenDesktop® are registered trademarks of Citrix Systems, Inc. and/or one more of its subsidiaries, and may be registered in the United States Patent and Trademark Office and in other countries.

Intel®, Itanium® and Intel® Xeon® are trademarks of Intel Corporation in the U.S. and other countries.

© 2012 Google Inc. All rights reserved. Chrome™ is a trademark of Google Inc.

## **Contents**

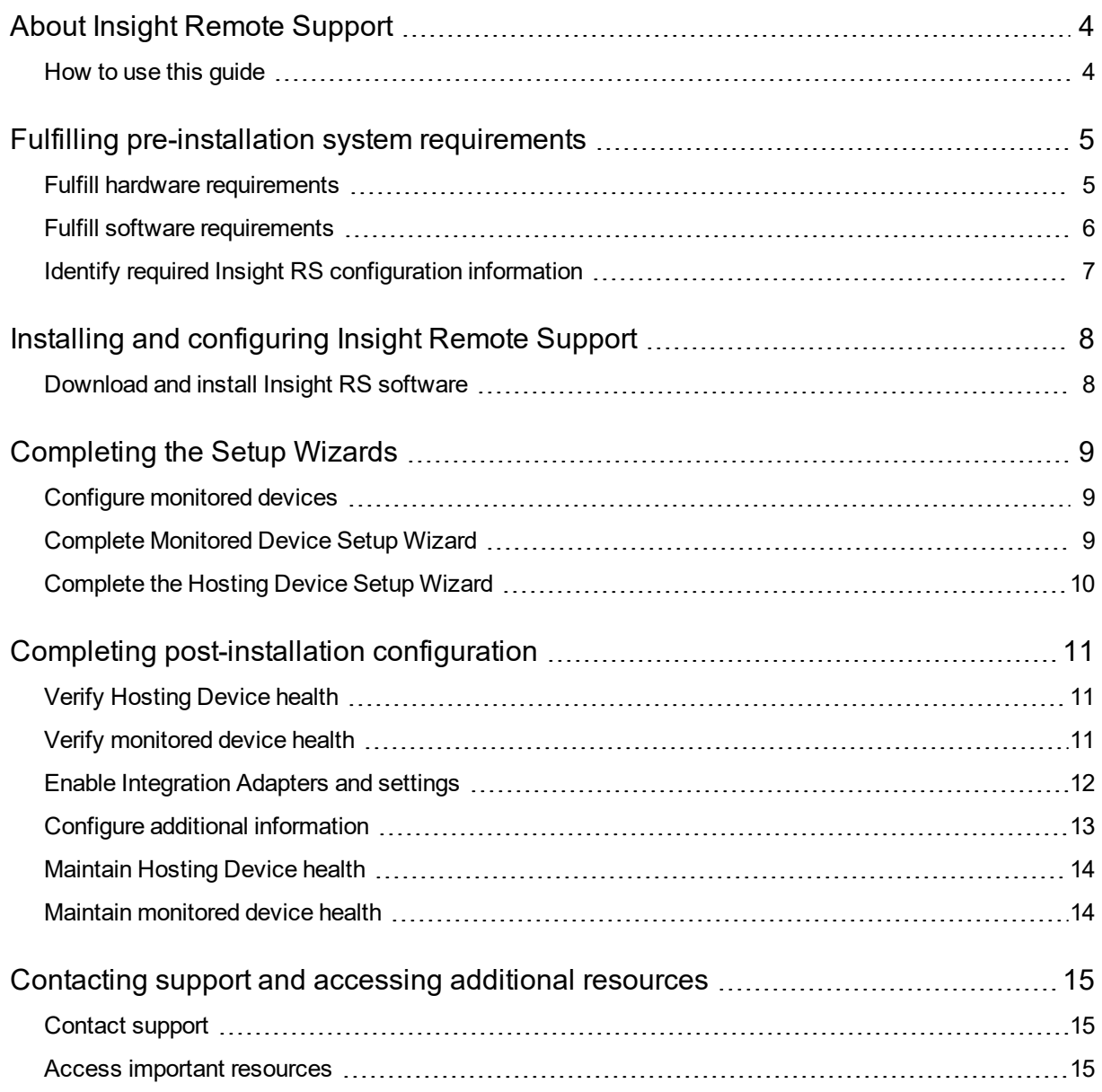

### <span id="page-3-0"></span>About Insight Remote Support

HPE Insight Remote Support (RS) 7.9 software is a centralized and standalone remote monitoring solution that enables intelligent event diagnosis and automatic, secure submission of hardware event notifications to HPE. Insight RS can be installed on a Microsoft® Windows® ProLiant server or VMware®, Citrix or Hyper-V virtual guest.

HPE Insight RS7.9 supports HPE servers, storage, and network devices. It is included as part of your warranty or contractual support agreement with HPE. For a complete list of supported devices, see the *Insight Remote Support Release Notes*. For the full set of documentation, go to: [www.hpe.com/info/insightremotesupport/docs.](http://www.hpe.com/info/insightremotesupport/docs)

<span id="page-3-1"></span>For more information about Insight RS, go to: [www.hpe.com/services/getconnected](http://www.hpe.com/services/getconnected).

#### How to use this guide

This condensed version of the *Insight Remote Support Installation and Configuration Guide* provides abbreviated instructions for users with previous experience installing or upgrading Insight RS software.

If you need more information during the installation:

- <sup>l</sup> See the *Insight Remote Support Installation and Configuration Guide*.
- **Click the Help** link available on each Insight RS Console screen.

## <span id="page-4-0"></span>Fulfilling pre-installation system requirements

### <span id="page-4-1"></span>Fulfill hardware requirements

Before installing Insight RS, complete the following hardware requirements:

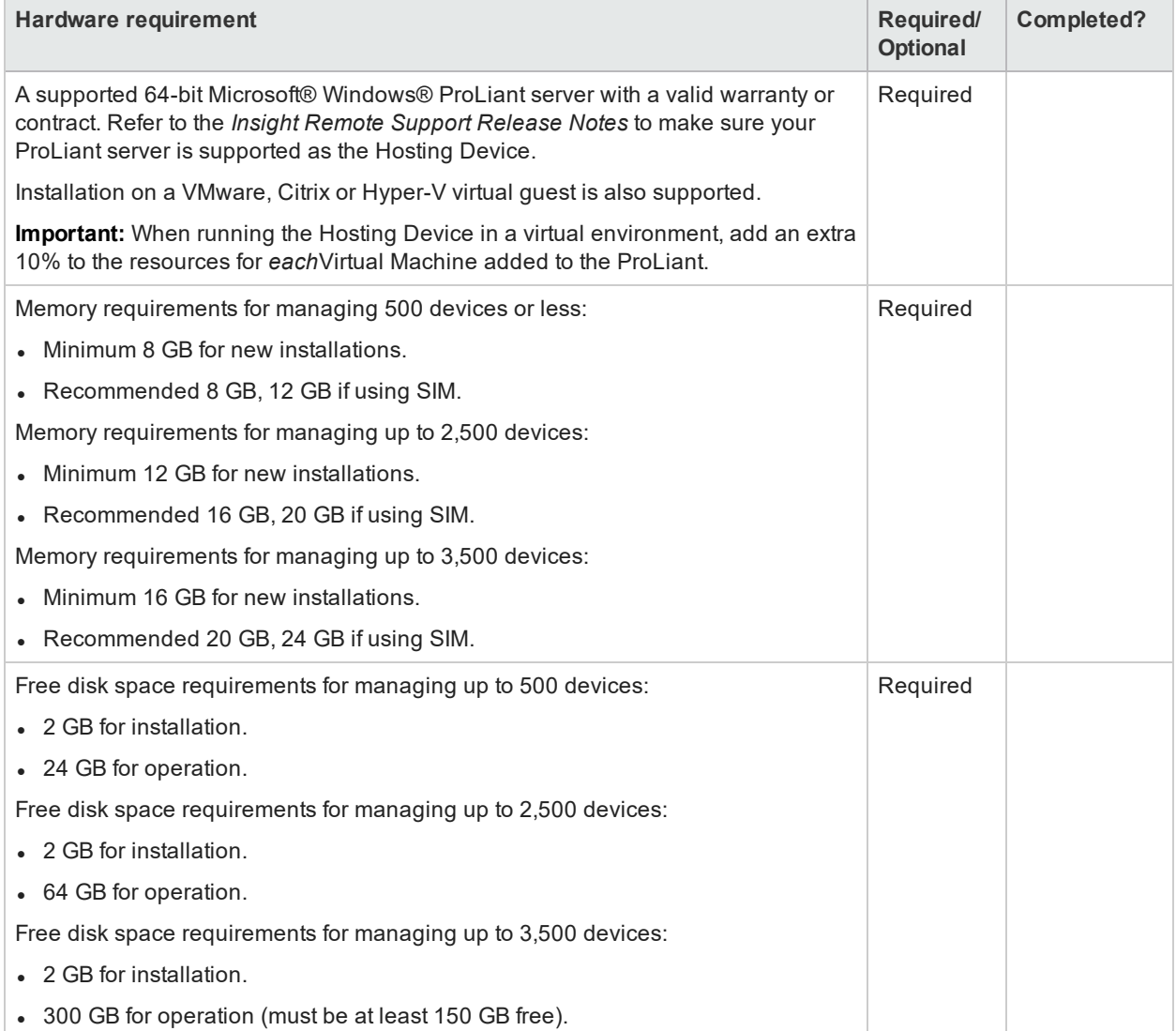

### <span id="page-5-0"></span>Fulfill software requirements

Before installing Insight RS, complete the following software requirements:

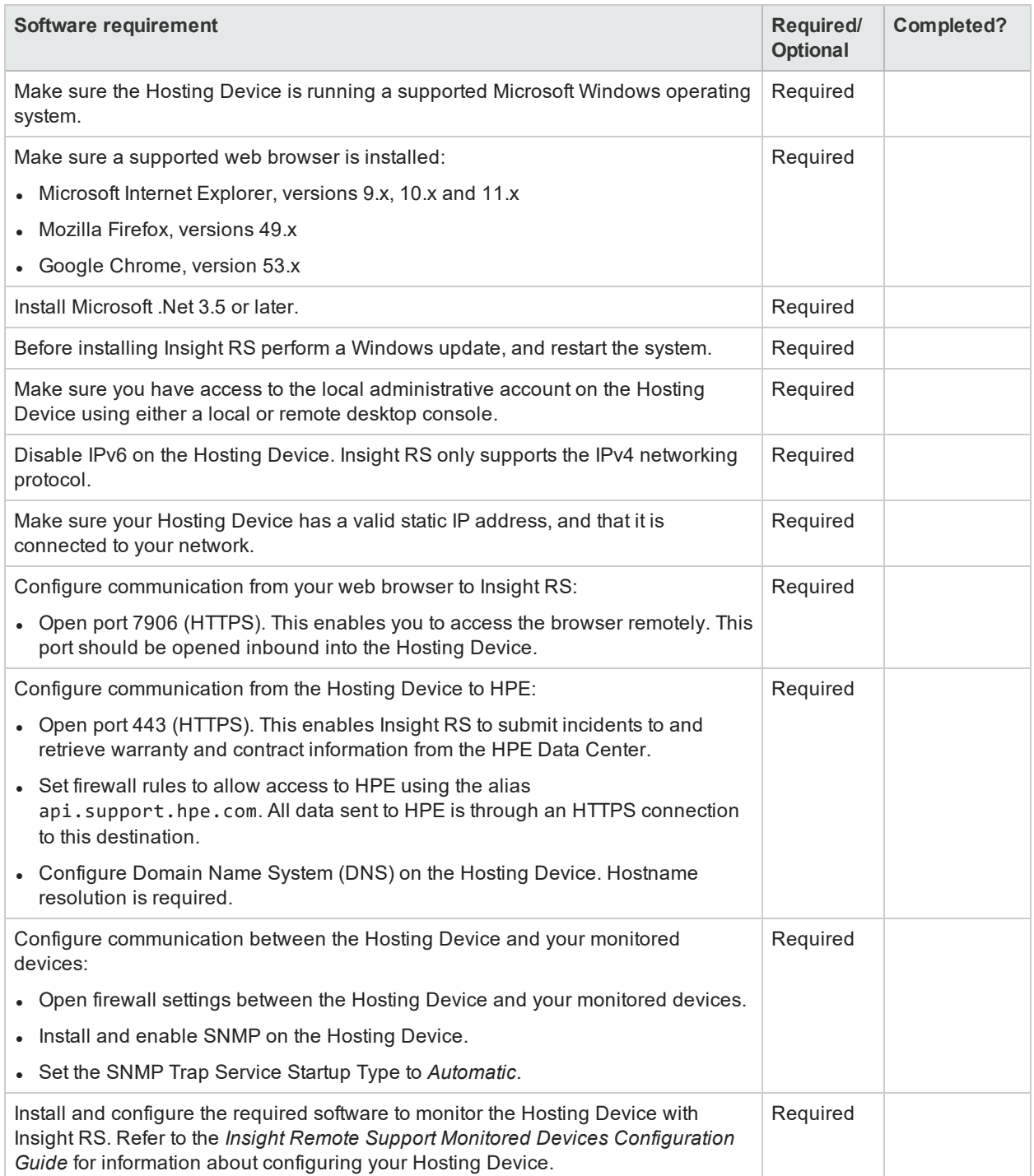

### <span id="page-6-0"></span>Identify required Insight RS configuration information

Collect the following information for Insight RS configuration:

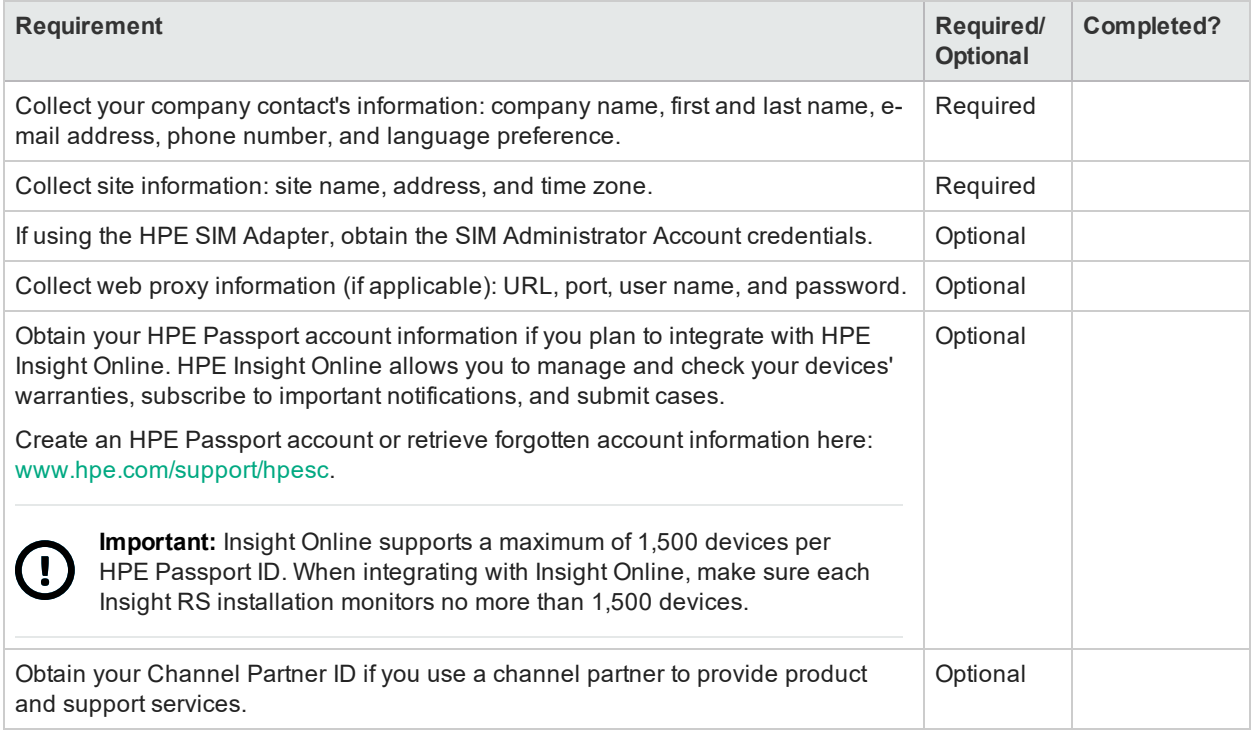

# <span id="page-7-0"></span>Installing and configuring Insight Remote Support

### <span id="page-7-1"></span>Download and install Insight RS software

To download and install Insight RS, complete the following tasks:

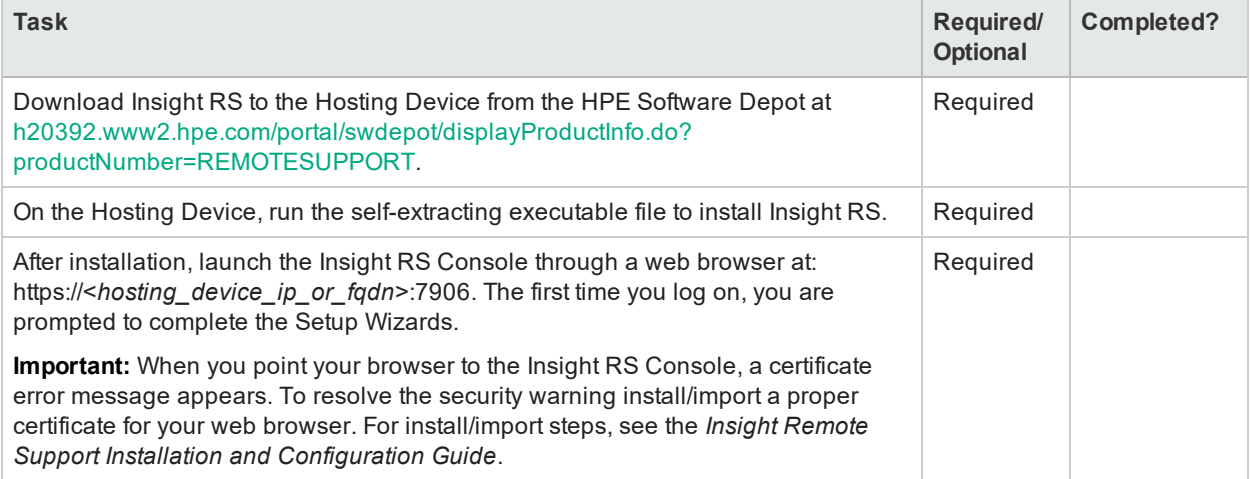

## <span id="page-8-0"></span>Completing the Setup Wizards

<span id="page-8-1"></span>After installation, you must complete the Setup Wizards to discover your devices, configure default settings and connect to HPE.

#### Configure monitored devices

The tasks in the following table describe how to prepare your devices for remote support:

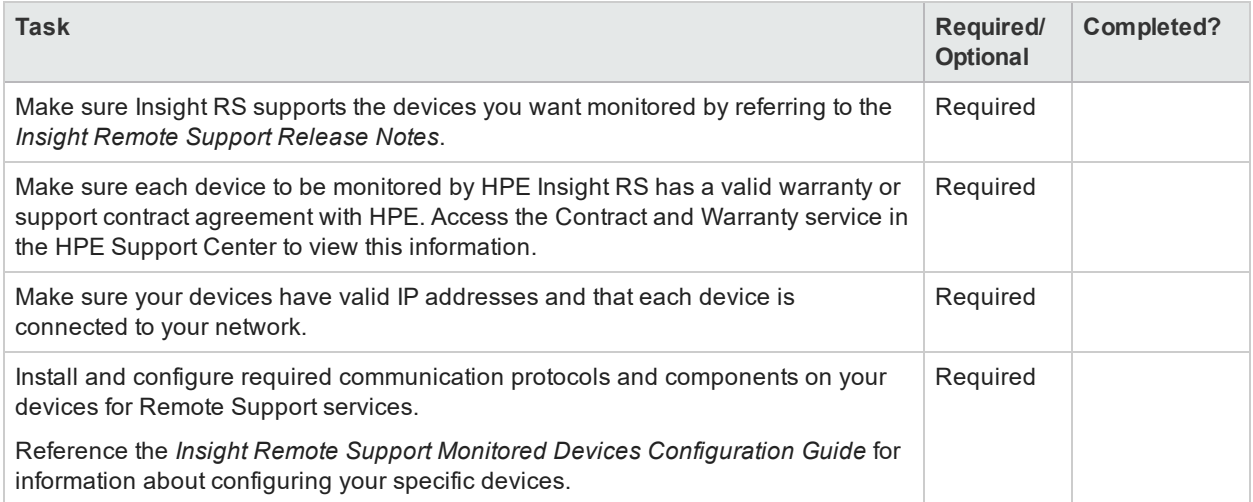

### <span id="page-8-2"></span>Complete Monitored Device Setup Wizard

The Monitored Device Setup Wizard prompts you to complete the following tasks:

**Note:** After completing the Setup Wizards, you can discover additional devices by selecting **Discovery** in the Main Menu.

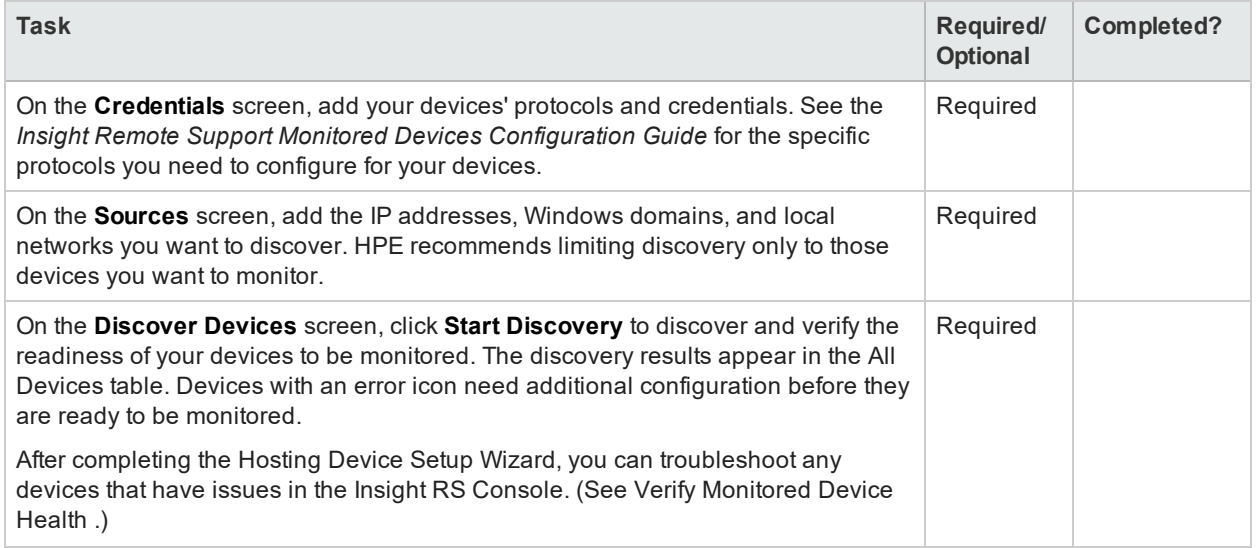

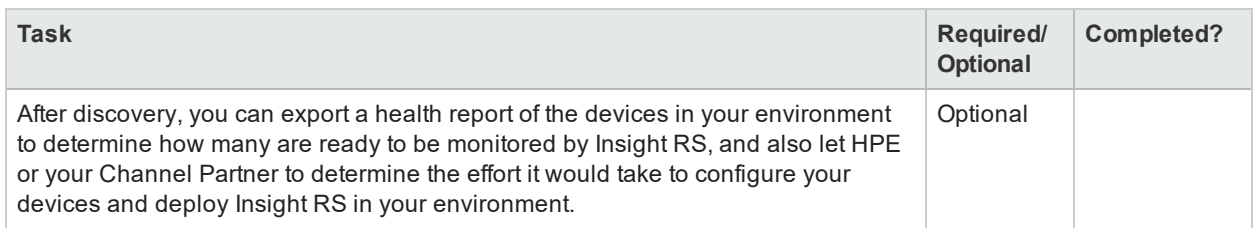

### <span id="page-9-0"></span>Complete the Hosting Device Setup Wizard

The Hosting Device Setup Wizard prompts you to complete the following tasks:

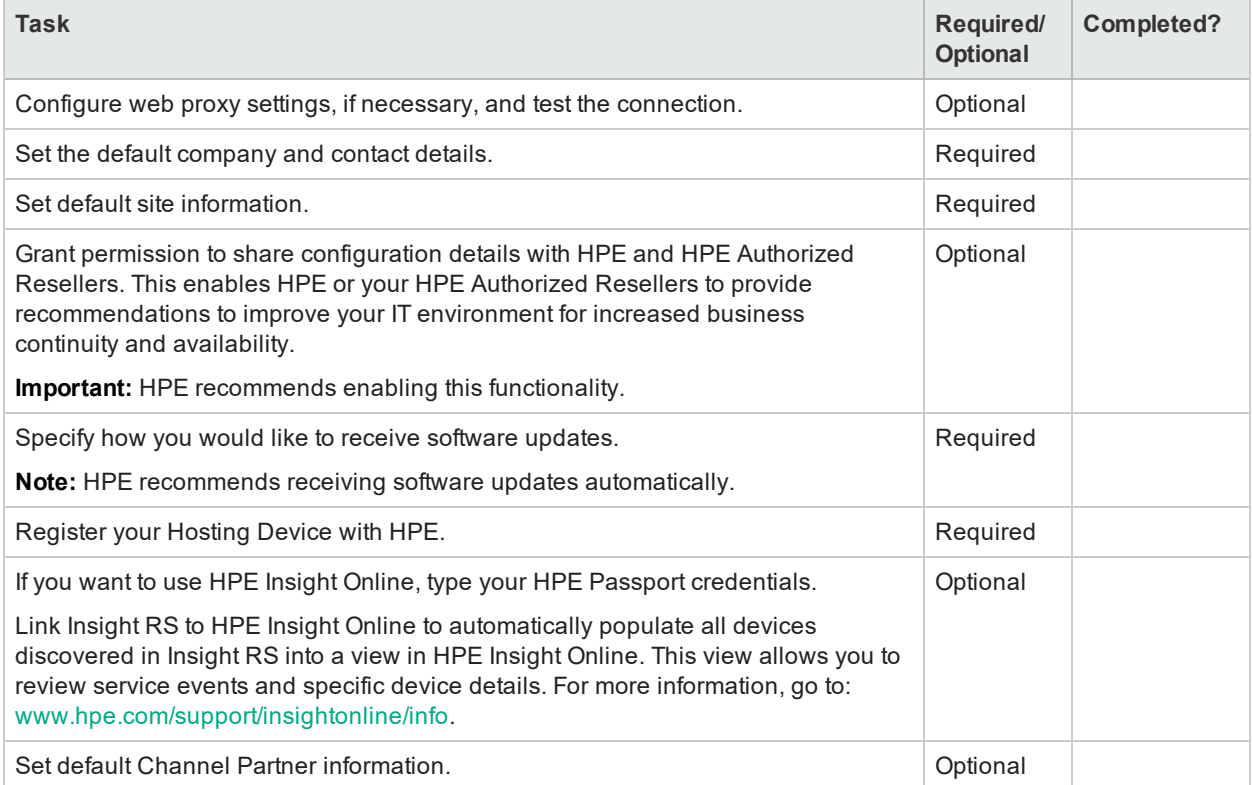

## <span id="page-10-0"></span>Completing post-installation configuration

<span id="page-10-1"></span>After installing and configuring Insight RS and discovering your devices, you can complete the configuration of any monitored devices that are not ready to be monitored. There are also several optional tasks you can perform.

### Verify Hosting Device health

To complete configuration for monitored devices after discovery, complete the following tasks:

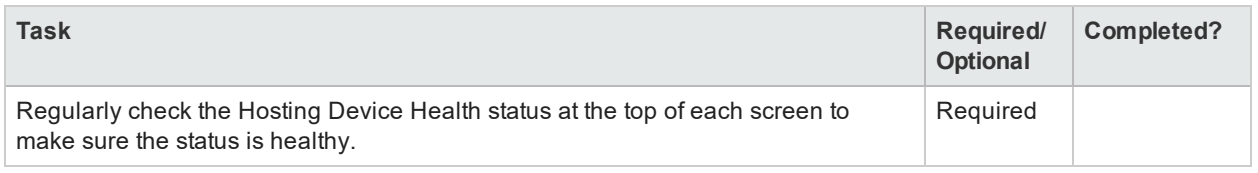

### <span id="page-10-2"></span>Verify monitored device health

To complete configuration for monitored devices after discovery, complete the following tasks:

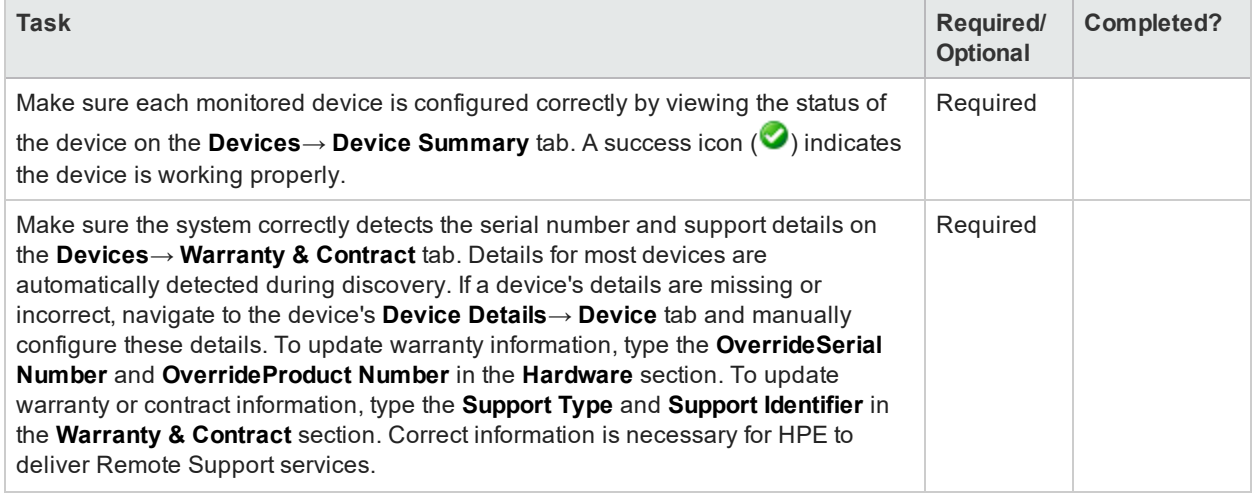

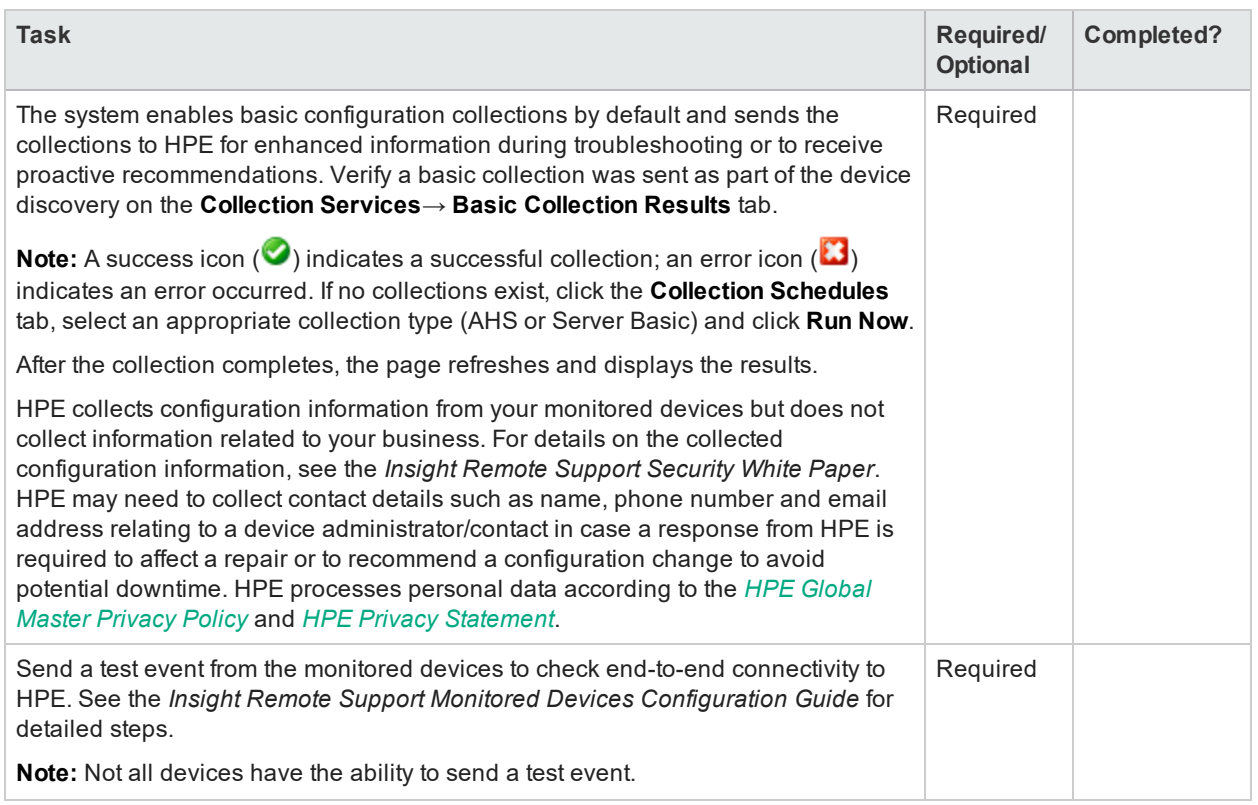

### <span id="page-11-0"></span>Enable Integration Adapters and settings

To enable Integration Adapters and enable other settings, complete the following tasks:

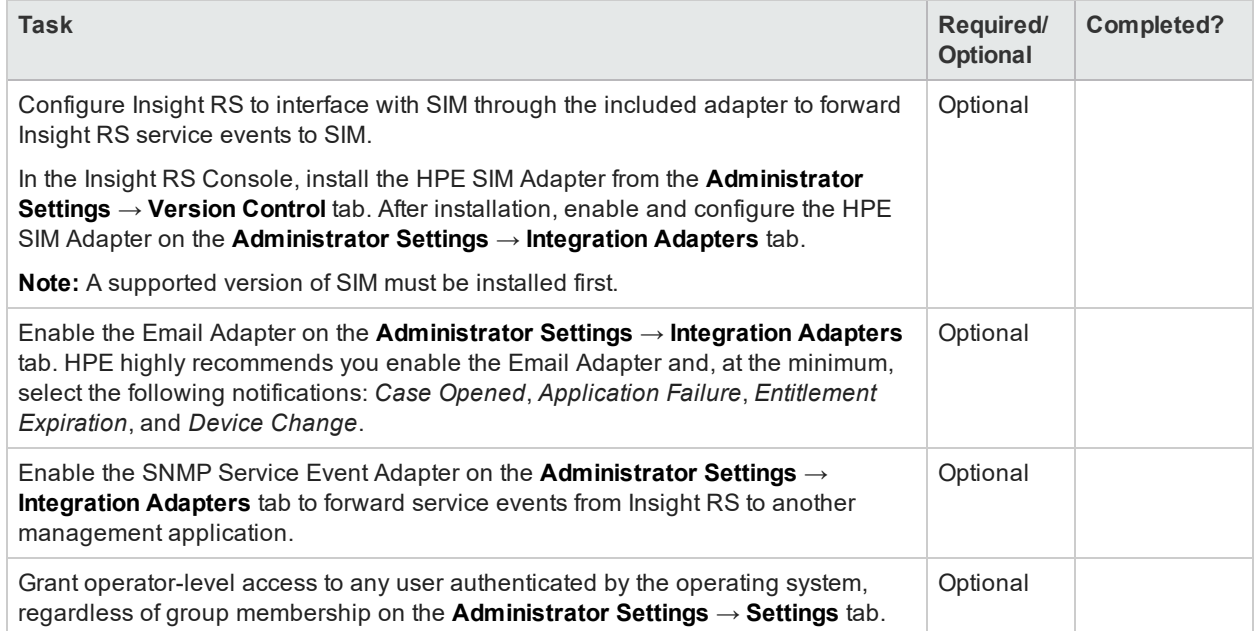

### <span id="page-12-0"></span>Configure additional information

To add additional settings to the default Insight RS configuration, complete the following tasks:

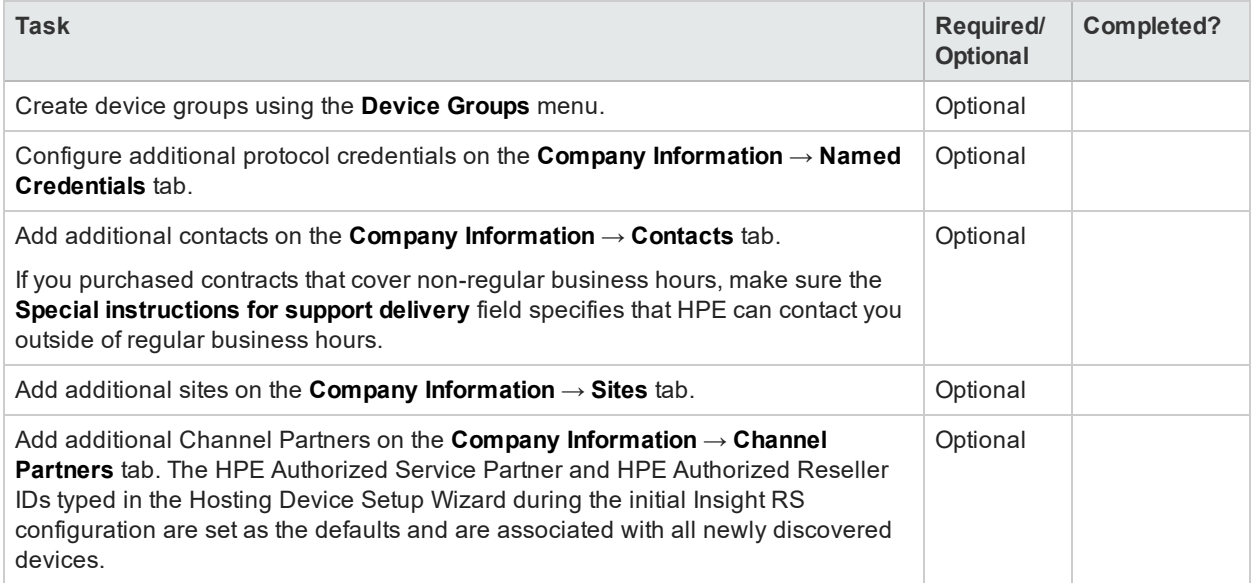

### <span id="page-13-0"></span>Maintain Hosting Device health

To check the health of your Hosting Devices, complete the following tasks on a regular basis:

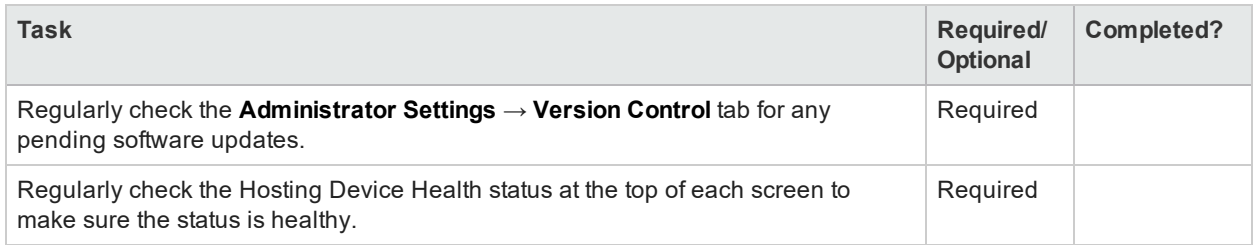

### <span id="page-13-1"></span>Maintain monitored device health

To check the health of your monitored devices, complete the following tasks on a regular basis:

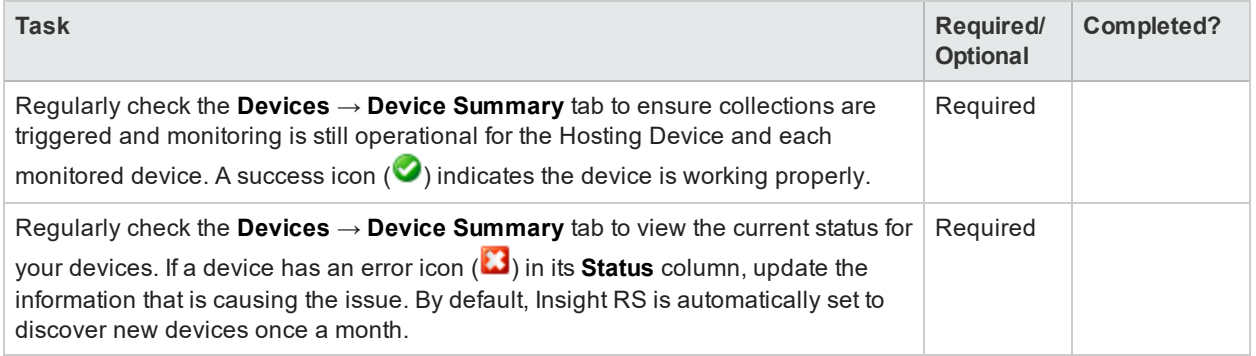

## <span id="page-14-0"></span>Contacting support and accessing additional resources

#### <span id="page-14-1"></span>Contact support

If you need support visit: [www.hpe.com/us/en/services/get-connected.html#tehnical](https://www.hpe.com/us/en/services/get-connected.html#tehnical).

On the support site you will find information about HPE Insight RS, including access to FAQs, peer-to-peer forums, and HPE Support contact details.

<span id="page-14-2"></span>**Note:** When you contact HPE Support, refer to *Insight Remote Support* as the subject.

#### Access important resources

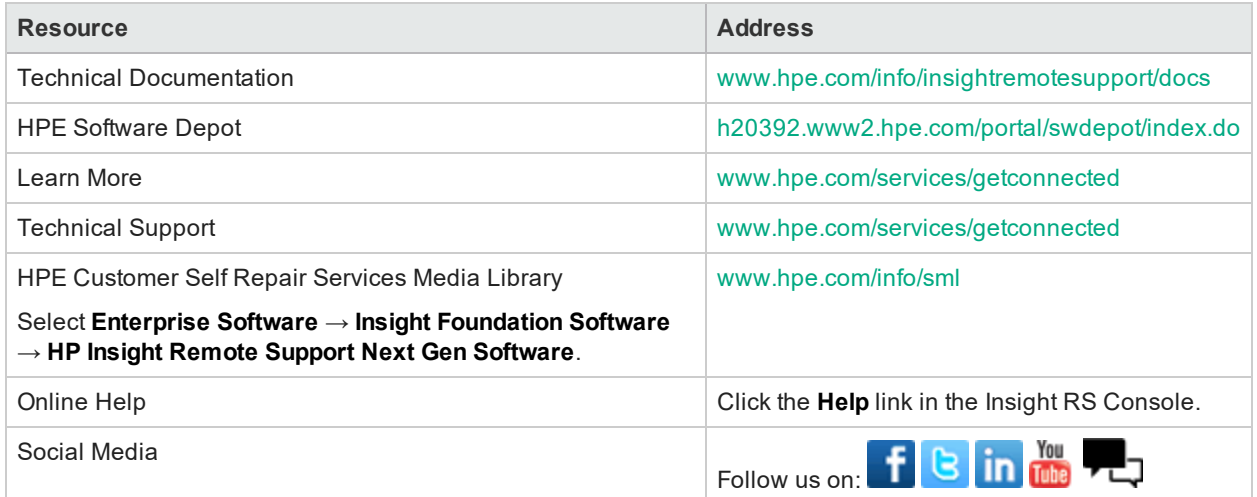